# **Технические характеристики прибора Термодат-14Е2**

 $\overline{1}$ 

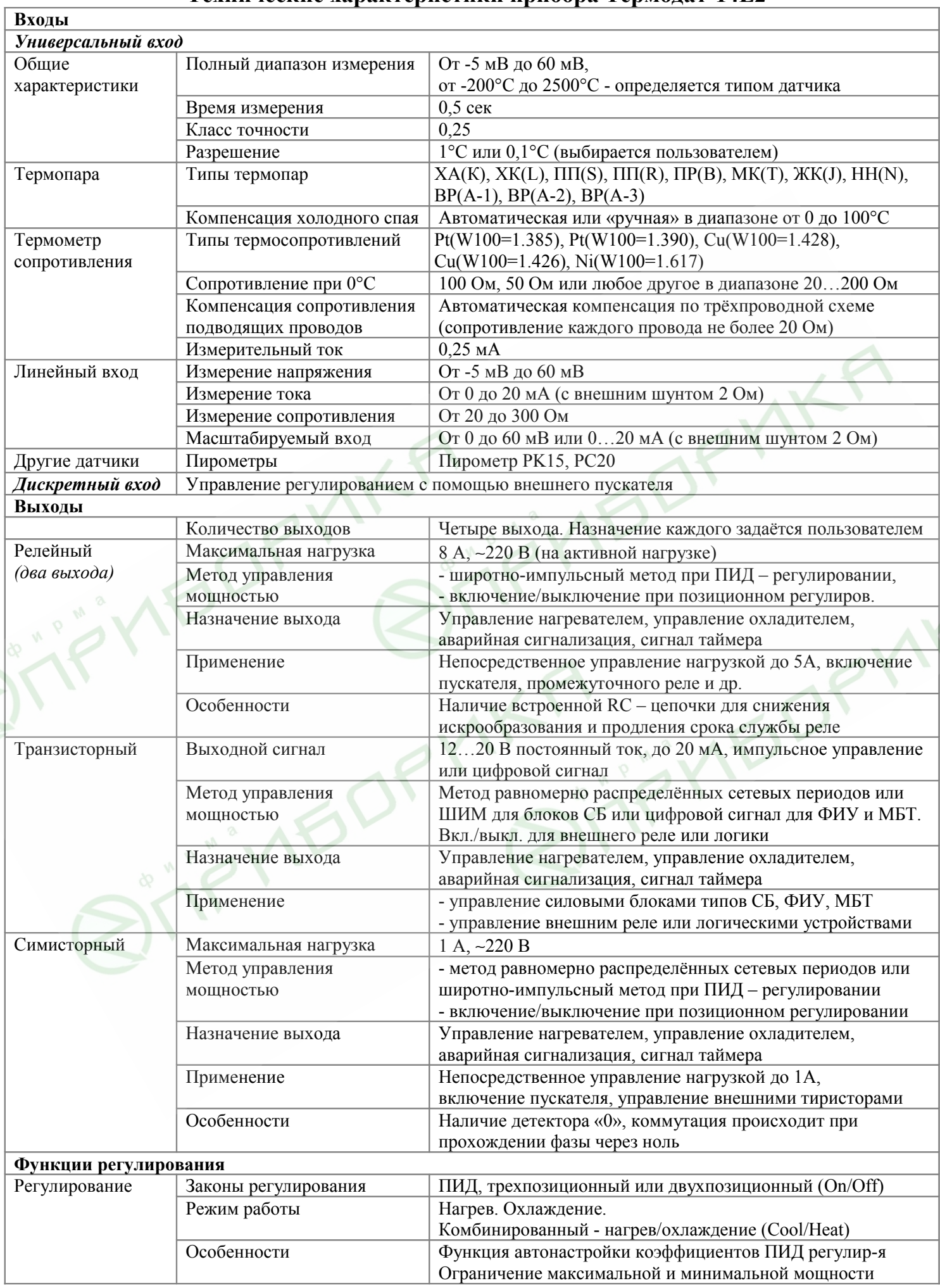

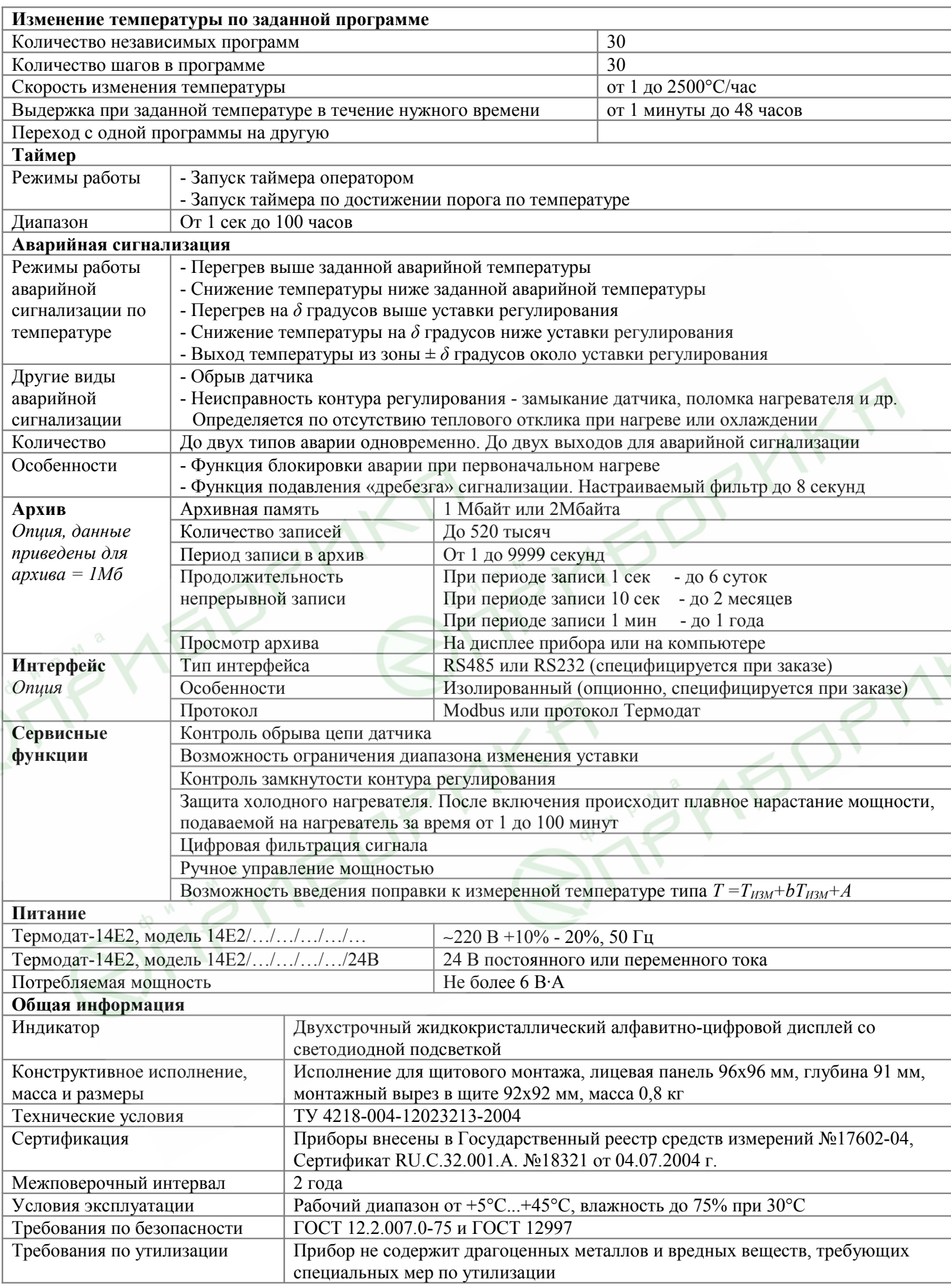

# **Введение**

Регулятор температуры Термодат-14Е2 предназначен для использования в промышленности и производстве. Термодат-14Е2 обеспечивает высокую точность измерения и регулирования. Термодат-14Е2 – универсальный прибор, имеющий большие возможности, множество тонких настроек и сервисных функций. Однако, несмотря на это, прибор прост в наладке и эксплуатации. Для его настройки и использования не требуется специальных знаний.

# **1 Назначение и функциональные особенности прибора**

Прибор Термодат-14Е2 предназначен для измерения и контроля температуры.

Прибор обеспечивает регулирование температуры по программе, то есть по заранее установленному оператором графику. График (программа регулирования) может содержать до тридцати участков, каждый из которых определяет действия прибора: нагрев, охлаждение, поддержание температуры. Имеется возможность задать 30 программ регулирования и в дальнейшем оперативно выбирать одну из них.

Запуск программы на выполнение осуществляется подачей соответствующей команды с клавиатуры прибора, внешней кнопкой или тумблером. При завершении программы регулирование прекращается, при этом прибор продолжает измерять температуру. Прервать выполнение программы можно в любой момент, подав соответствующую команду (выключен) с клавиатуры прибора.

Термодат-14Е2 – ПИД-регулятор, для удобства настройки предусмотрена автоматическая настройка коэффициентов ПИД-регулирования. Прибор может также работать в режиме позиционного регулирования (on/off - включено/выключено).

Термодат-14Е2 имеет универсальный вход, что позволяет использовать для измерений различные датчики: термопары, термосопротивления, датчики с токовым выходом и др. Диапазон измерения температуры от -100°С до 2500°С определяется датчиком. Температурное разрешение по выбору 1,0°С или 0,1°С.

Термодат-14Е2 может управлять как печью, так и холодильником. Прибор имеет особый комбинированный режим – управление нагревателем и охлаждением в одном устройстве.

Термодат-14Е2 имеет развитую систему аварийной и предупредительной сигнализации. Это пять различных типов «аварии», сигнализация об обрыве, о нарушении контура регулирования.

Термодат-14Е2 имеет четыре выхода, два из них – релейные. Назначение выходов задаёт пользователь. Релейный выход достаточно мощный, он предназначен для управления нагревателем, охладителем или для аварийной сигнализации. Транзисторный выход предназначен для плавного управления мощностью нагревателя с помощью тиристорных силовых блоков. Симисторный выход – это, по сути, бесконтактное реле, которое может управлять, например, пускателем.

Прибор имеет алфавитно-цифровой жидкокристаллический дисплей.

При заказе прибора с памятью, результаты измерений записываются в энергонезависимую память большого объёма, образуя архив данных. Кроме результатов измерений в архив записывается текущая дата и время. Данные из архива могут быть просмотрены на дисплее прибора или переданы на компьютер для дальнейшей обработки.

При заказе прибора с интерфейсом, осуществляется подключение к компьютеру по последовательному интерфейсу RS485. Для этого прибор имеет соответствующие контакты. К компьютеру одновременно может быть подключено несколько приборов. Их количество зависит от структуры сети и от используемого на компьютере программного

обеспечения. Прибор Термодат-14Е2 поддерживает два протокола обмена с компьютером: «Термодат» - протокол, специфический для приборов «Термодат», и широко распространённый протокол Modbus (ASCII).

# **2 Подключение. Подготовка прибора к работе**

Для подготовки прибора к работе необходимо выполнить следующие действия:

- 1. Подключить необходимый термопреобразователь к прибору.
- 2. Подключить провода к клеммам питания и включить прибор.
- 3. Установить в меню прибора тип термопреобразователя, который подключается к прибору.
- 4. Задать назначение выходов, т.е. какие устройства должен включать/выключать каждый выход.
- 5. Установить периоды записи в архив.
- 6. Установить параметры интерфейса для подключения компьютера.
- 7. Подключить к прибору исполнительные устройства (контакторы, тиристорные силовые блоки, нагреватели, охладители, устройства сигнализации и другие).
- 8. Задать программу регулирования и запустить ее на выполнение.

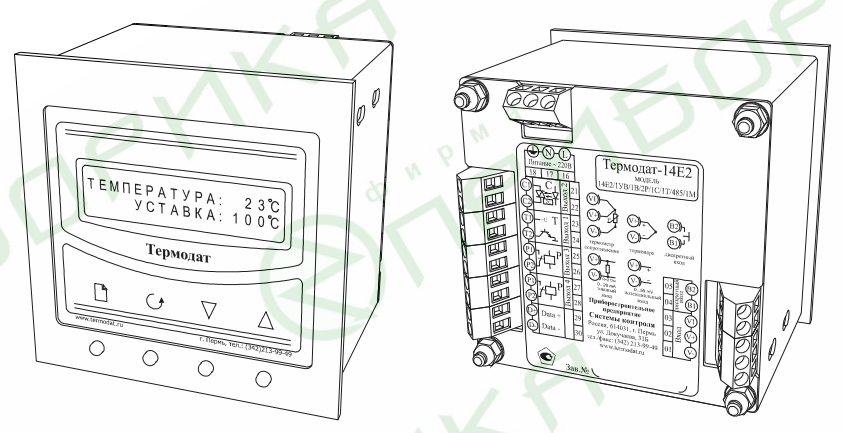

Прибор имеет полный набор сервисных функций, характерных для современных регуляторов температуры:

- программное изменение температуры;
- быстрая настройка прибора, режим «мастер настройки»;
- управление доступом к параметрам и настройкам. Три типа доступа, включая полный запрет на изменение параметров;
- ПИД регулирование, автоматическая настройка ПИД коэффициентов;
- доступно ручное управление мощностью, подаваемой на нагреватель;
- таймер;
- пять режимов работы аварийной сигнализации, возможность блокировки аварийной сигнализации в момент начального разогрева объекта;
- контроль обрыва датчика;
- функция защиты холодного нагревателя (плавное нарастание мощности при включении);
- контроль исправности контура регулирования по отсутствию теплового отклика при изменении мощности;
- архивная Flash память для графика температуры, встроенные часы реального времени;
- фильтрация входных данных;
- компьютерный интерфейс.

# **3 Индикация температуры. Основной режим работы**

После включения в сеть прибор выполняет короткую процедуру тестирования и приступает к работе. На дисплее отображается измеренное значение температуры.

Если прибору задана программа на выполнение, то прибор приступает к регулированию температуры. На дисплее при этом отображается измеренное значение температуры, номер выполняющейся программы, номер шага программы и параметры этого шага программы.

В случае если датчик не подключен, или произошёл обрыв датчика, на дисплей выводится надпись «*Обрыв*». При обрыве датчика на нагреватель подаётся мощность, заранее заданная пользователем.

# **4 Предварительная настройка прибора**

Прибор имеет большое количество тонких настроек и вспомогательных функций. Однако на практике они нужны не всем пользователям. Для быстрой простой настройки прибор имеет специальный режим – «*Мастер настройки*». В этом режиме задаётся назначение входа и назначение каждого из выходов. Все остальные параметры прибор установит автоматически. Все эти параметры можно установить, конечно, и в основном режиме настройки, но мастер настройки отличается своей простотой. Если потребуется, после мастера настройки отдельные параметры можно изменить в основном режиме настройки. Процедуру мастера настройки можно выполнять в любое время, но следует помнить, что после её прохождения все тонкие настройки, сделанные ранее из основного меню, будут стёрты, все параметры прибора вернутся к заводским настройкам.

# **5 Мастер настройки**

Нажмите и удерживайте кнопку  $\Box$  около 15 секунд, до тех пор, пока на дисплее не появится надпись «*Мастер настройки*».

Для входа в мастер настройки нажмите кнопку С. В верхней строке индикатора появится обозначение первого параметра «*Регулирование по программе*». Кнопками ∇ или ∆ выберите «*Регулирование по программе*» или «*Регулирование по уставке*». В последнем случае прибор перейдет в режим простого регулятора, который будет поддерживать заданное значение температуры.

Еще раз нажмите кнопку **5**. В верхней строке появится обозначение параметра «Тип *входа*». А в нижней строке – обозначение одного из типов датчиков. Кнопками ∇ или ∆ выберите тот тип датчика, который хотите подключить к прибору.

1. Если Вы используете термопару, выберите «*Термопара*» и нажмите С. Надпись «*Термопара*» теперь появится в верхней строке, а в нижней – обозначение одного из типов термопар:

*ХА(К), ХК(L), ПП(S), ЖК(J), МК(T), ПП(R), ПР(B), НН(N), ВР(А1), ВР(А2), ВР(А3)*

Кнопками  $\nabla$  и  $\Delta$  выберите требуемую Вам термопару и нажмите кнопку  $\mathcal{O}$ .

2. Если Вы используете термосопротивление, выберите «*Терморезистор*» и нажмите С. Надпись «*Терморезистор*» теперь появится в верхней строке индикатора, а в нижней – буквенные обозначения одного из типов термосопротивлений:

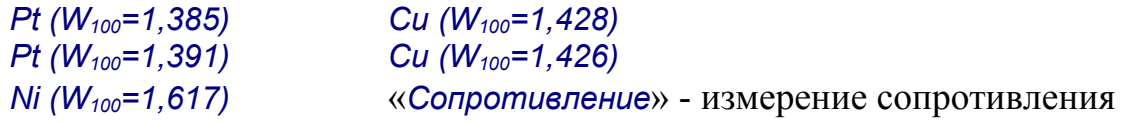

Кнопками  $\nabla$  и  $\Delta$  выберите, требуемый Вам датчик и нажмите кнопку  $\mathcal{O}$ . В верхней строке индикатора появится надпись «*Сопротивление*», а в нижней - сопротивление датчика при 0°С. Данная характеристика термосопротивления указывается в паспорте или 6

на этикетке датчика. Стандартные значения 50 или 100 Ом. Другие значения можно установить в основном режиме настройки. Кнопками ∇ и ∆ установите требуемое значение и нажмите кнопку  $\mathcal{O}$ .

3. Если Вы хотите подключить датчик с выходным сигналом, линейным по напряжению или току, выберите на нижнем индикаторе «*Линейный*» и нажмите . Надпись «*Линейный*» теперь появится в верхней строке индикатора, а в нижней - «*U масштаб*», «*Напряжение*» или «*Ток*»:

«*U масштаб*» - вход для измерения тока или напряжения с масштабированием;

«*Напряжение*» - вход для измерения напряжения;

«*Ток*» - вход для измерения тока.

4. Если Вы хотите подключить датчик с таким масштабируемым входом, когда индицируемая величина зависит от напряжения по квадратичному закону, выберите на нижнем индикаторе значение *«Квадратичный»*, и нажмите  $\sigma$ . Как и в случае с линейным датчиком, после выхода из *«мастера настройки»* в основном меню Вы найдете лист *«Масштабируемый вход».* В этом листе настройки Вам потребуется задать две точки, по которым будет построена парабола.

5. Если Вы хотите подключить датчик с таким масштабируемым входом, когда индицируемая величина зависит от напряжения по квадратно-коренному закону, выберите на нижнем индикаторе значение «Кв. корень», и нажмите  $\sigma$ . Как и двух предыдущих случаях в листе *«Масштабируемый вход»* нужно задать две точки, по которым будет построена гипербола.

6. Если вы хотите подключить пирометры, выберите тип датчика *«Специальный».* Далее необходимо выбрать один из имеющихся типов пирометра *РК15* или *РС20.*

В верхней строке индикатора появится обозначение следующего параметра «*Выход 1*» - первый выход. В нижней строке индикатора появится обозначение, соответствующее одному из режимов работы выхода. Следует помнить, что первый выход транзисторного типа.

«*ПИД нагреватель*» - выход для управления нагревателем. Закон регулирования - ПИД. К выходу должны быть подключены силовые тиристорные блоки типа СБ. Выход в этом режиме реализует метод распределённых сетевых периодов.

«*Поз.нагреватель*» - выход для управления нагревателем, закон регулирования самый простой, позиционный (включен/выключен). К выходу могут быть подключены силовые тиристорные блоки типа СБ или промежуточные электромагнитные реле.

«*Авария*» - выход для аварийной сигнализации. Автоматически установится первый тип аварии - перегрев на *δ* градусов выше уставки регулирования. Другие типы аварий можно установить позже в тонкой настройке.

«*Таймер*» - выход таймера. Таймер будет установлен с ручным запуском.

«*Выключен*» - выход выключен.

С помощью кнопок ∇ и ∆ выберите назначение первого выхода и нажмите кнопку  $\sigma$ .

В верхней строке индикатора появится обозначение «*Выход 2*» - второй выход. Второй выход в приборе симисторного типа. Список возможных значений: «*ПИД нагреватель*», «*Поз.нагреватель*»**,** «*ПИД охладитель*», «*Поз.охладитель*»**,** «*Авария*», «*Таймер*», «*Выключен*».

Этот список может быть короче, в зависимости от выбора типа для первого выхода.

«*ПИД нагреватель*» - выход для ПИД управления нагревателем. К выходу могут быть подключены электромагнитные пускатели. Метод управления – широтноимпульсный. Период ШИМ установится по умолчанию – 30 секунд.

«*Поз.нагреватель*» - выход для позиционного управления нагревателем. К выходу могут быть подключены электромагнитные пускатели.

«*ПИД охладитель*» - выход для ПИД управления охладителем (холодильником). К выходу могут быть подключены электромагнитные пускатели или непосредственно вентиляторы или электромагнитные клапана. Метод управления – широтно-импульсный. Период ШИМ установится по умолчанию – 30 секунд.

«*Поз.охладитель*» - выход для позиционного управления охладителем (холодильником).

«*Авария*» - выход для аварийной сигнализации.

«*Таймер*» - выход таймера.

«*Выключен*» - выход будет выключен.

С помощью кнопок ∇ и ∆ выберите назначение второго выхода и нажмите кнопку  $\sigma$ .

В верхней строке индикатора появится обозначение «*Выход 3*» **-** третий выход. Третий и четвертый выходы в приборе релейные. Список возможных значений тот же, что и для выхода 2 или короче, в зависимости от выбора типа для первого и второго выходов.

Аналогично, для «*Выход 4*» - выхода 4.

С помощью кнопок  $\nabla$  и  $\Delta$  выберите то, что Вам требуется, и нажмите кнопку  $\mathcal{O}$ .

На этом предварительная настройка закончена. Прибор готов к работе.

Если вы выбрали ПИД – закон регулирования, Вам осталось подобрать коэффициенты ПИД – регулирования и задать программу (программы) регулирования. Удобнее всего подобрать ПИД –коэффициенты, запустив процедуру автоматической настройки.

Как задать программу регулирования будет сказано дальше.

# **6 Настройка прибора**

В мастере настройки устанавливаются почти все параметры, необходимые для работы прибора, однако возможности прибора значительно шире. Доступ ко всем параметрам прибора можно получить в режиме настройки.

Вход в режим настройки осуществляется кнопкой  $\Box$ , выход - одновременным нажатием двух кнопок  $\Box$ ,  $\Box$ . Параметры настройки разделены на страницы (или листы). Каждая страница посвящена одной теме, имеет заголовок. В заголовке страницы на индикаторе отображается сокращённое название страницы. При первом нажатии кнопки появляется заголовок первой страницы, последующие нажатия по очереди перебирают заголовки страниц (перелистывают страницы). После последней страницы нажатие приводит к возвращению в основной режим работы.

Из заголовка можно войти в страницу, нажав кнопку С. В верхней строке индикатора отобразится название (обозначение) первого параметра, а в нижней - значение этого параметра. Значение параметра изменяется кнопками, ∇ и ∆. Следующие нажатия кнопки приводит к поочерёдному перебору всех параметров и возврату в заголовок страницы.

На последних страницах руководства приведены макеты листов настройки, перечень параметров и их значения, установленные на заводе. Опытный пользователь по этим макетам легко настроит прибор.

### **Выход из режима настройки**

Выход осуществляется одновременным нажатием двух кнопок  $\Box$  и  $\circ$  или происходит автоматически через 60 секунд после последнего нажатия любой кнопки.

# *В а ж н ы е з а м е ч а н и я :*

*1. Не спешите нажимать кнопки ∇ и ∆. Последовательно нажимая кнопку Ѻ, просмотрите сначала все параметры на странице. На нижнем индикаторе Вы увидите значения параметров, установленные на заводе или установленные Вами ранее. Запишите или запомните эти значения, прежде чем изменить их.*

*2. Если, при настройке, Вы заблудились в меню – в любой момент нажмите вместе две кнопки и , и прибор перейдёт в основной рабочий режим.*

*3. Если Вам кажется, что Вы потеряли контроль над прибором и не знаете значений всех параметров, рекомендуем повторить процедуру «мастера настройки». При этом Вы установите главные параметры, а остальные параметры установятся в значения по умолчанию (восстановятся заводские настройки).*

*4. Вы можете войти в режим настройки прибора на работающей установке, при этом прибор будет продолжать измерять и регулировать температуру. Однако это небезопасно, так как новые значения параметров принимаются прибором сразу. Ошибочно установленное значение параметра может привести к нарушению регулирования или к аварии.*

# **Ещё раз приведём назначение кнопок:**

- вход в режим настройки и перелистывание страниц,

- вход в страницу из заголовка и перебор параметров на странице,

∇ и ∆ - изменение параметра,

и одновременно - выход из режима настройки.

# **7 Настройка ПИД-регулятора**

Для правильной работы ПИД-регулятора требуется тщательно подобрать коэффициенты ПИД – регулирования. Этих параметров три:

- пропорциональный коэффициент;

- интегральный коэффициент (время интегрирования);

- дифференциальный коэффициент (время дифференцирования).

Эти коэффициенты можно установить «вручную» или можно воспользоваться процедурой автоматической настройки..

Как уже говорилось, удобнее настроить ПИД-регулятор, запустив процедуру автоматической настройки. Сделать это можно, открыв соответствующую страницу дополнительных настроек. Для этого:

- перебирая листы кнопкой  $\Box$ , найти лист с заголовком «Автоматическая настройка *ПИД*». После входа в эту страницу (кнопка  $\circ$ ):

- указать температуру, для которой производится настройка («*Температура настройки*»);

запустить процедуру автоматической настройки, присвоив параметру «Автонастройка» значение «Вкл.» и нажмите кнопку  $\mathcal{O}$ .

Прибор перейдёт в режим автонастройки и перестанет отзываться на нажатия кнопок вплоть до окончания режима настройки. В верхней строке индикатора отображается текущая температура, а в нижней - поочерёдно - температура настройки и надпись «*Настройка*». Продолжительность этого режима зависит от тепловой инерции Вашей печи и может составлять от 1 мин до нескольких часов. После завершения автонастройки прибор приступит к ПИД – регулированию с найденными коэффициентами. На верхнем индикаторе поочередно с температурой будет отображаться «*Готово*». Нажмите любую кнопку, и прибор перейдёт в основной рабочий режим.

# *П р и м е ч а н и я :*

*1 После настройки просмотрите и, лучше, запишите найденные коэффициенты.*

*2 Процедуру автоматической настройки достаточно пройти один раз. Процедуру следует повторить, если изменились параметры объекта или значительно изменили рабочую температуру.*

### **8 Как задать программу регулирования**

Главное, что должен уметь оператор – задавать программу (программы) регулирования. Если в приборе заранее набрано несколько программ (например, для разных технологических процессов), нужно уметь выбрать подходящую программу и дать задание на ее выполнение. На дисплее при этом отображается измеренное значение температуры, номер выполняющейся программы, номер шага и параметры этого шага программы.

Для того, чтобы задать программу регулирования нужно перебирая листы кнопкой □, найти лист с заголовком «Редактор программ». После входа в эту страницу (кнопка ∪) указать номер редактируемой программы («*Номер программы*»).

Перейти непосредственно к составлению (исправлению) выбранной программы («*Редактировать шаги*»). Для этого установить:

1) номер шага программы («*Шаг*»). Начинать составлять программу нужно с шага номер 1;

2) тип шага («*Тип*»). Возможные типы шагов:

- тип шага **нагрев/охлаждение** с определённой скоростью до заданного значения температуры (обозначение в приборе « $\wedge$ ). Здесь же нужно задать скорость нагрева или охлаждения в <sup>о</sup>С/час («*Скорость*») и конечное значение температуры («*Уставка*») до которого должен производиться нагрев (охлаждение). В качестве начальной температуры при нагреве или остывании используется фактическая температура объекта. Для этого типа шага  $(\langle \langle \hat{T} \rangle \rangle)$ , переход на следующий шаг произойдет тогда, когда, по расчетам прибора, исходя из заданной скорости изменения температуры, температура достигнет нужного значения;

- тип шага **нагрев/охлаждение** с определённой скоростью до заданного значения температуры минус «*Дельта»* (обозначение в приборе «↑→»). Здесь также нужно задать скорость нагрева или охлаждения в ºС/час («*Скорость*»), конечное значение температуры («*Уставка*») до которого должен производиться нагрев (охлаждение) и зону нечувствительности («*Дельта»*). Для этого типа шага («↑→»), в отличие от предыдущего, переход на следующий шаг произойдет тогда, когда, измеряемая (фактическая) температура достигнет нужного значения;

- тип шага **поддержание температуры** на одном уровне в течение определённого времени (обозначение в приборе «→»). Здесь же нужно задать значение температуры («*Уставка*»), которое нужно поддерживать, и время («*Время*»), в течение которого это нужно делать;

- тип шага **переход на другую программу** (обозначение в приборе «*ПРГ*») с указанием ее номера;

- тип шага **остановка процесса регулирования** (обозначение в приборе «\_ \_»).

Затем программируется шаг номер 2 и т.д. Программа составляется как последовательность шагов нагрева или охлаждения, выдержки температуры в течение заданного времени.

Если параметр «*Редактировать шаги*» кнопками ∇ и ∆ изменить на «*Редактировать параметры*», а открывшийся параметр (кнопка  $\circ$ ) изменить на «*Параметры общие*», то в программе установятся коэффициенты ПИД - регулирования, записанные вручную или в результате автонастройки на странице «*Настройка ПИД коэффициентов*» и максимальная мощность, задаваемая на странице «*Настройка нагревателя*».

Если «*Параметры общие*» изменить на «*Параметры настройка*», то для данной программы можно установить индивидуально максимальную мощность и коэффициенты ПИД – регулирования.

# **9 Работа с архивом**

Архивная память предназначена для записи графика температуры с привязкой к реальному времени. Поэтому приборы снабжены часами реального времени и литиевой батарейкой. Для правильной работы архива необходимо проверить или установить правильное время. Это можно сделать на странице «*Настройка даты и времени*». Далее, важно установить, периодичность записи в архив. Это делается на странице «*Настройки архива*». Период записи в архив может быть задан в пределах от 1 до 9999 секунд. Время непрерывной записи в архив зависит от периода записи и составляет (для памяти 1 Мбайт):

при периоде записи 1 сек - до 6 суток при периоде записи 10 сек - до 2 месяцев при периоде записи 1 мин - до 1 года

Данные в архиве образуют кольцевой буфер, то есть данные заполняют архив от начала до конца, а после заполнения архива вновь записываются сначала, стирая старые. Таким образом, в приборе все время имеется информация по графику температуры за последний период времени.

# **Страница «Просмотр архива»**

Эта страница предназначена для просмотра архива на дисплее. Архив просматривается от текущего или запрошенного времени назад к предыдущим записям.

Для просмотра архива задайте интересующее Вас время и дату, нажмите кнопку С. В верхней строке индикатора появится значение температуры, а в нижней – дата и время записи.

Вы можете последовательно просматривать записи, используя кнопки ∇ или ∆.

# *П р и м е ч а н и я :*

*1 Для просмотра последних записей нет необходимости задавать время и дату – по умолчанию автоматически установлено текущее время.*

*2 Удобнее просматривать архив на компьютере. Порядок работы с компьютерной программой и архивом приведены в инструкции к программе.* 

*3 Данные из архива можно только просматривать, оператор не может изменить информацию в архиве.*

### **10 Компьютерный интерфейс. Страница «Сетевые настройки»**

Приборы могут быть оборудованы интерфейсом RS485 для связи с компьютером. При использовании RS485, приборы подключаются к компьютеру через адаптер, преобразующий интерфейс RS485 в USB или в RS232 (Com –порт). Интерфейс RS485 является сетевым. К одному адаптеру может быть подключено до 256 приборов. Приборы подсоединяются параллельно, на одну двухпроводную линию (витая пара), максимальное удаление от адаптера - до 1 км. Каждый прибор имеет свой сетевой адрес.

Программно в приборе реализовано два протокола для работы с интерфейсами – протокол Термодат и протокол Modbus. Протокол Термодат – упрощённый, использовался в ранних моделях приборов, оставлен в новых приборах для совместимости с прежним программным обеспечением.

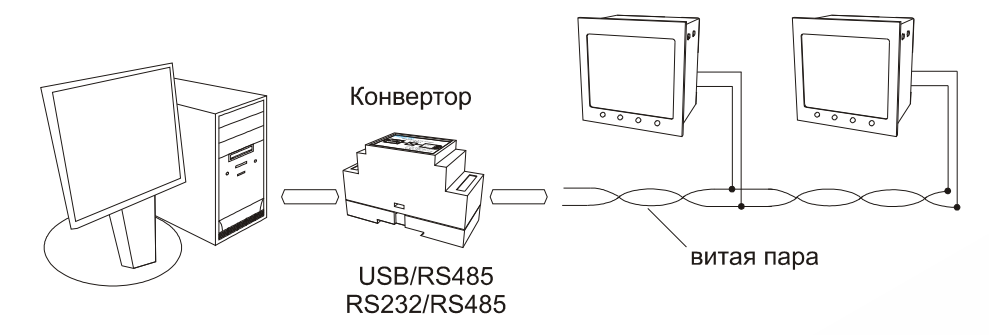

Если приборы используются впервые, мы рекомендуем использовать протокол Modbus. Для этого в странице «*Сетевые настройки*» параметру «*Протокол*» присвойте значение «*Modbus*». Параметр «*Сетевой адрес*» задаёт сетевой адрес прибора. Протокол Modbus позволяет не только считывать данные о текущей температуре, но и считывать и изменять многие настроечные параметры прибора – уставку, адрес, скорость изменения температуры, ПИД – коэффициенты, время на часах реального времени, тип датчика и многие другие. Инструкция по работе с программой имеется на сайте и может быть выслана по запросу.

### **11 Основные и дополнительные листы настройки**

Листов в режиме настройки сначала появляется не много, только самые нужные. Остальные листы закрыты. Последний по порядку открытый лист «*Дополнительные настройки*» – лист доступа к дополнительным настройкам. Чтобы открыть доступ к следующим листам присвойте параметру «*Полный список*» значение «*Да*». После этого перебирая листы кнопкой  $\Box$ , Вы найдёте заголовки новых листов. После выключения прибора из сети, дополнительные листы вновь закроются.

# **12 Ограничение доступа к параметрам настройки**

В приборе имеется возможность запретить или ограничить доступ к настройкам, выбрав соответствующий уровень доступа.

Уровень доступа «*0*» оставляет только основной режим индикации.

Уровень доступа «*1*» закрывает доступ во все режимы настройки, оставляя возможность выбора только номера программы (без редакции) и запуска ее на выполнение, выбора основного режима индикации, получения информации о состоянии режима регулирования.

Уровень доступа «*2*» открывает доступ во все режимы настройки, необходимые пользователю.

Уровень доступа «*4*» открывает доступ во все режимы настройки, включая те, что используются при заводской настройке прибора.

Уровень доступа устанавливается следующим образом: нажмите и удерживайте кнопку около 10 секунд, до тех пор, пока на индикаторе не появится надпись «*Уровень доступа*». Выберите необходимый уровень доступа кнопками ∇ и ∆.

# **13 Установка и подключение прибора. Монтаж прибора**

При эксплуатации приборов должны быть соблюдены "Правила технической эксплуатации электроустановок потребителей и правила техники безопасности при эксплуатации электроустановок потребителей". К монтажу и обслуживанию прибора допускаются лица, имеющие группу допуска по электробезопасности не ниже III. Прибор

устанавливается в щите. Контактные колодки должны быть защищены от случайных прикосновений к ним во время работы. Прибор и корпус установки должны быть заземлены.

Приборы предназначены для монтажа в щит. Приборы крепятся к щиту с помощью двух упорных скоб, входящих в комплект поставки. Размеры окна для монтажа 92х92 мм. Прибор следует устанавливать на расстоянии не менее 30-50 см от источников мощных электромагнитных помех (например, электромагнитных пускателей). Следует обратить внимание на рабочую температуру в шкафу, она не должна превышать 45ºС. Если температура выше, следует принять меры по охлаждению приборного отсека. В большинстве случаев в умеренной климатической зоне достаточно обеспечить свободную конвекцию, сделав вентиляционные вырезы в шкафу (внизу и вверху), но может потребоваться и установка вентилятора.

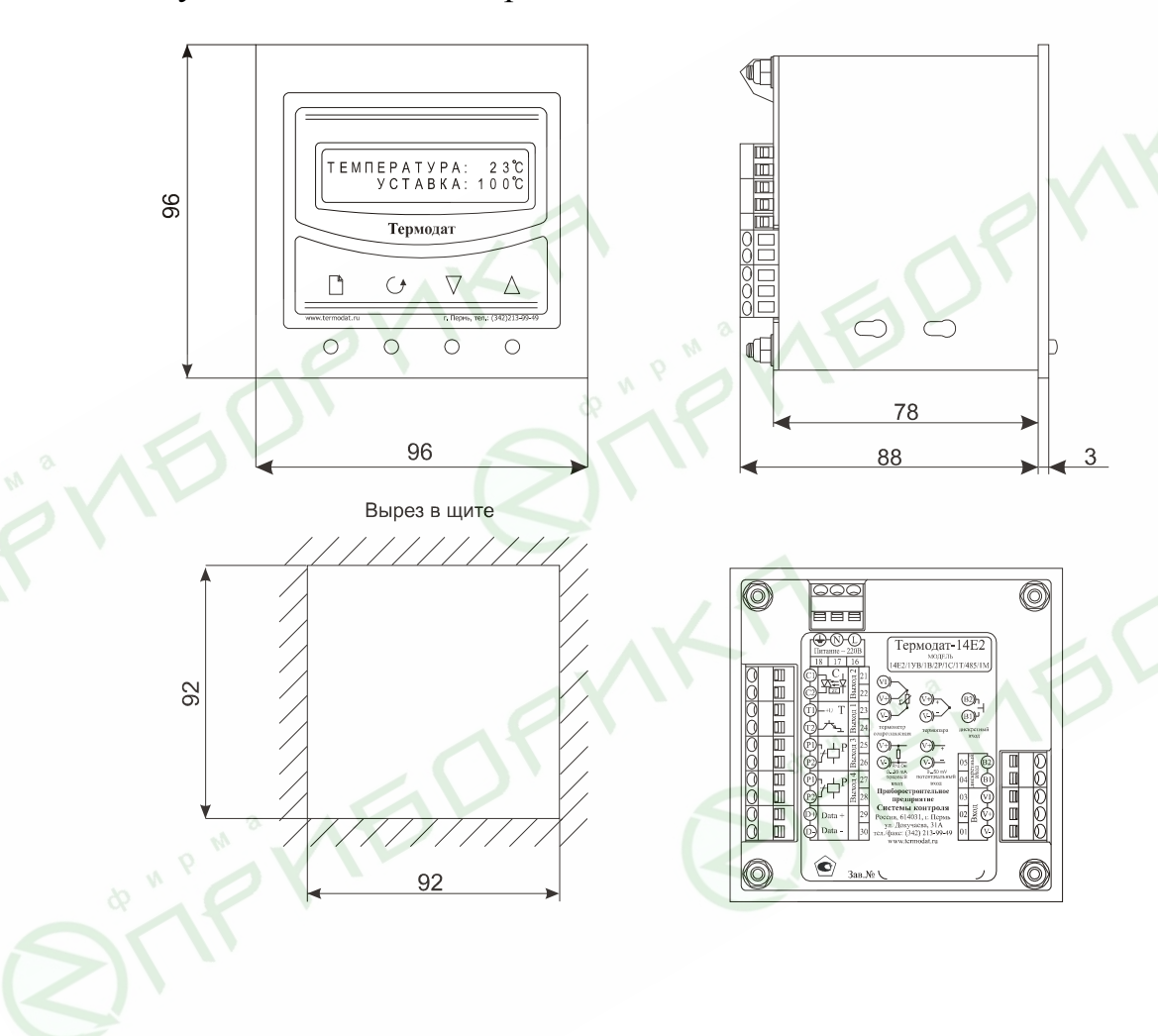

**14 Таблицы параметров для Термодат 14Е2**

### **«Выполнение программ»**

Страница доступна при выборе типа регулирования «по программе»

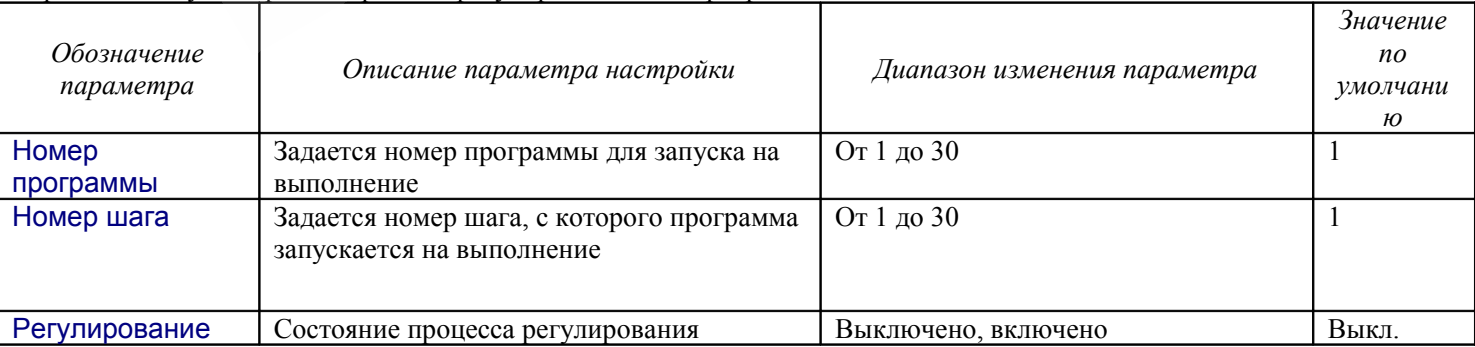

### **«Редактор программ»**

Страница доступна при выборе типа регулирования «по программе»

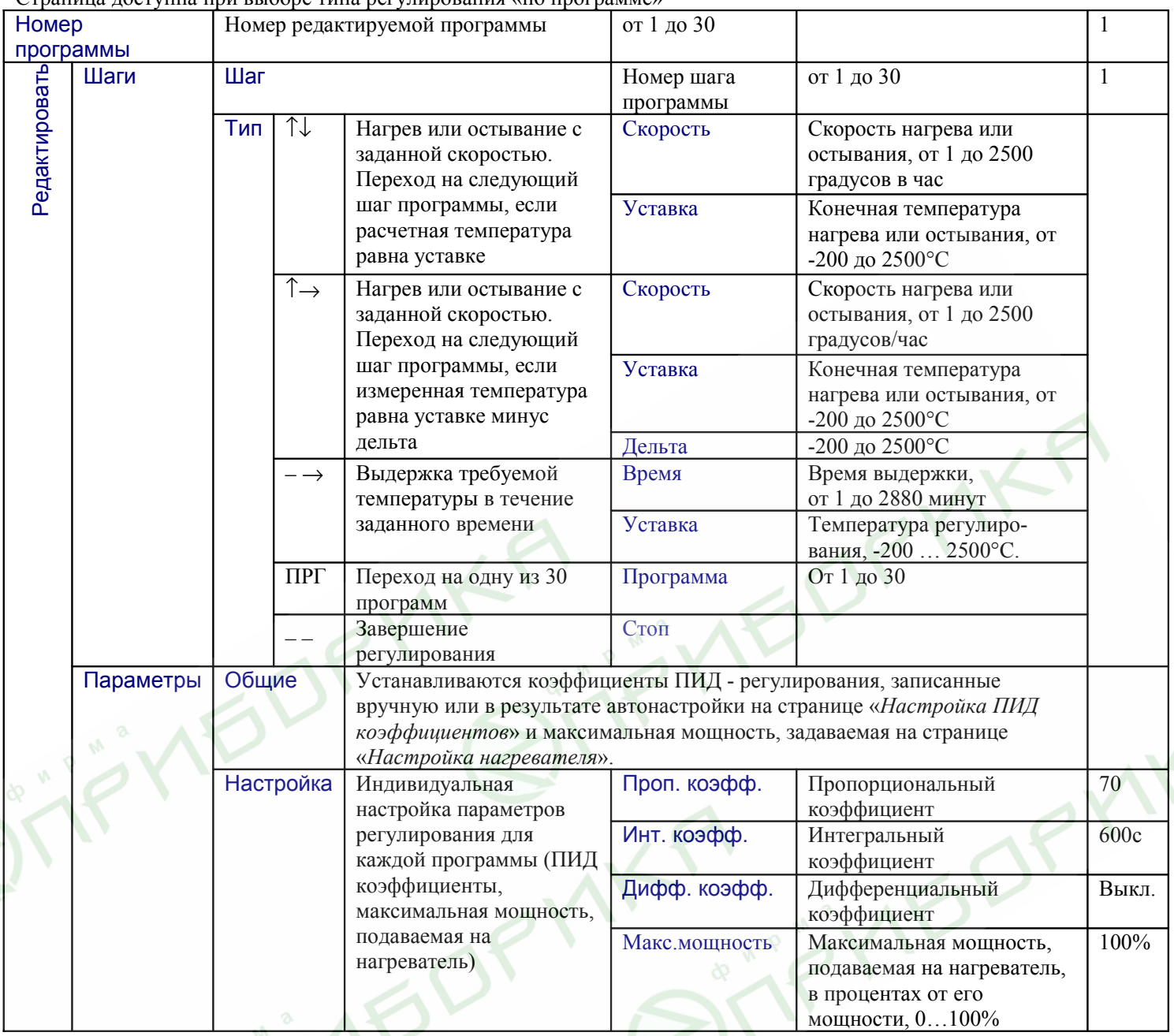

### **«Тип регулирования»**

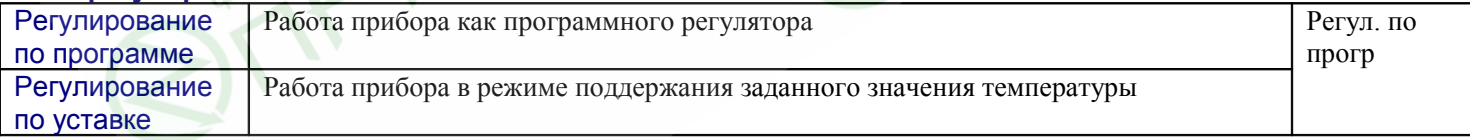

### **«Просмотр архива»**

Страница доступна в приборах, укомплектованных архивом

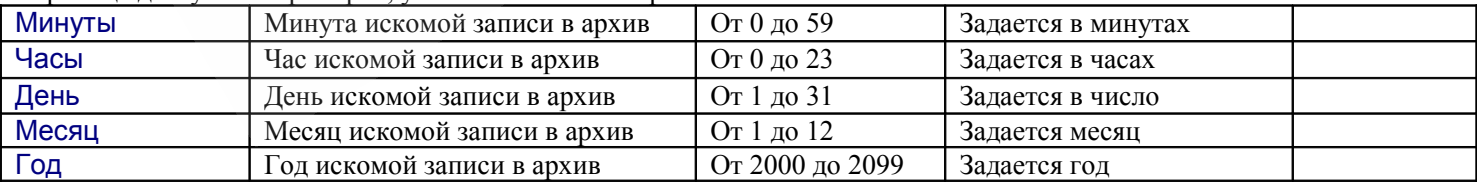

# **«Настройка ПИД коэффициентов»**

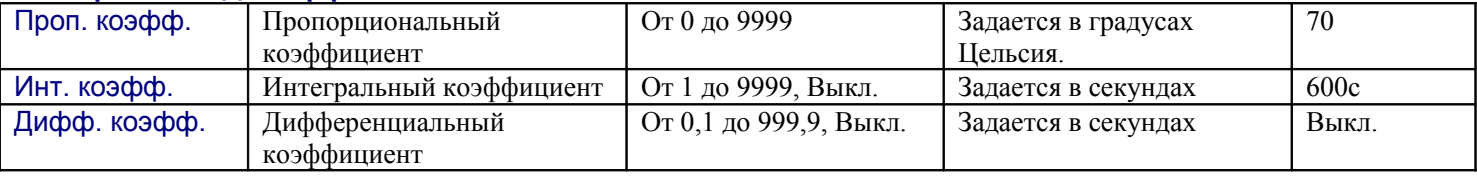

# **«Автоматическая настройка ПИД»**

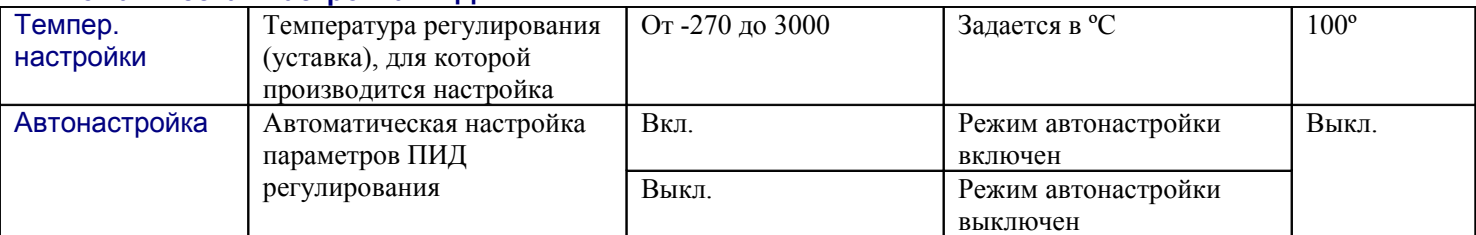

# **«Позиционное регулирование»**

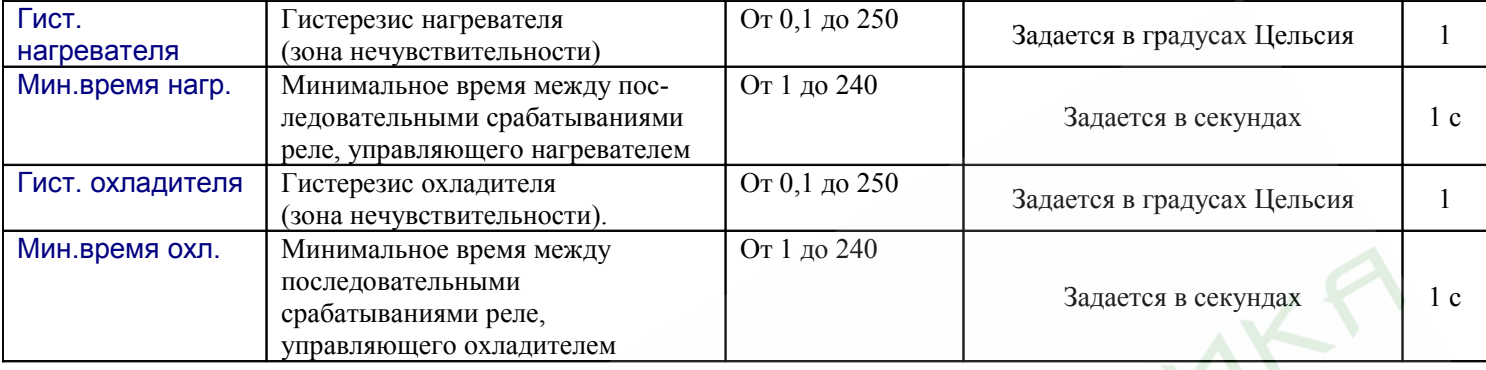

### **«Настройка типа датчика»**

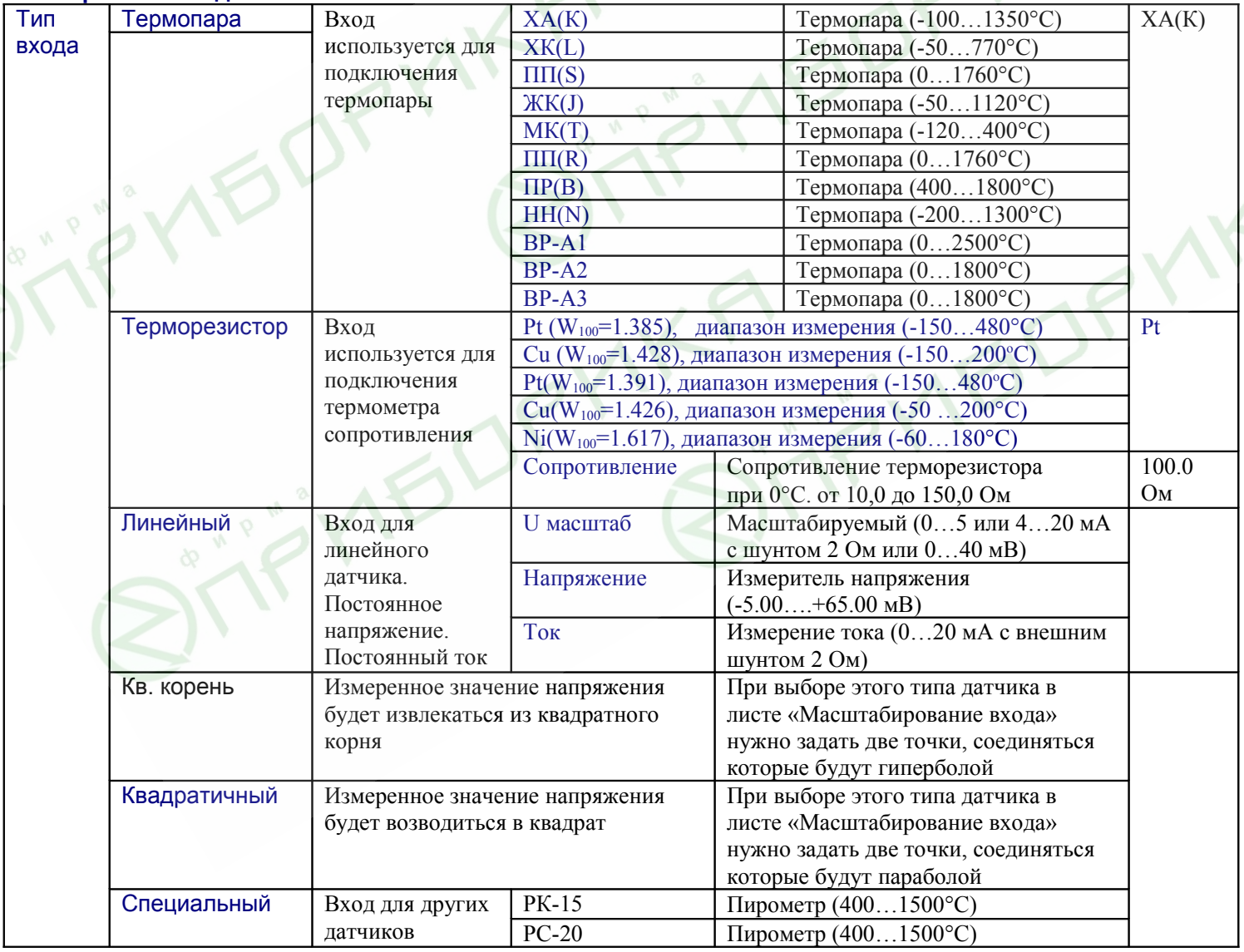

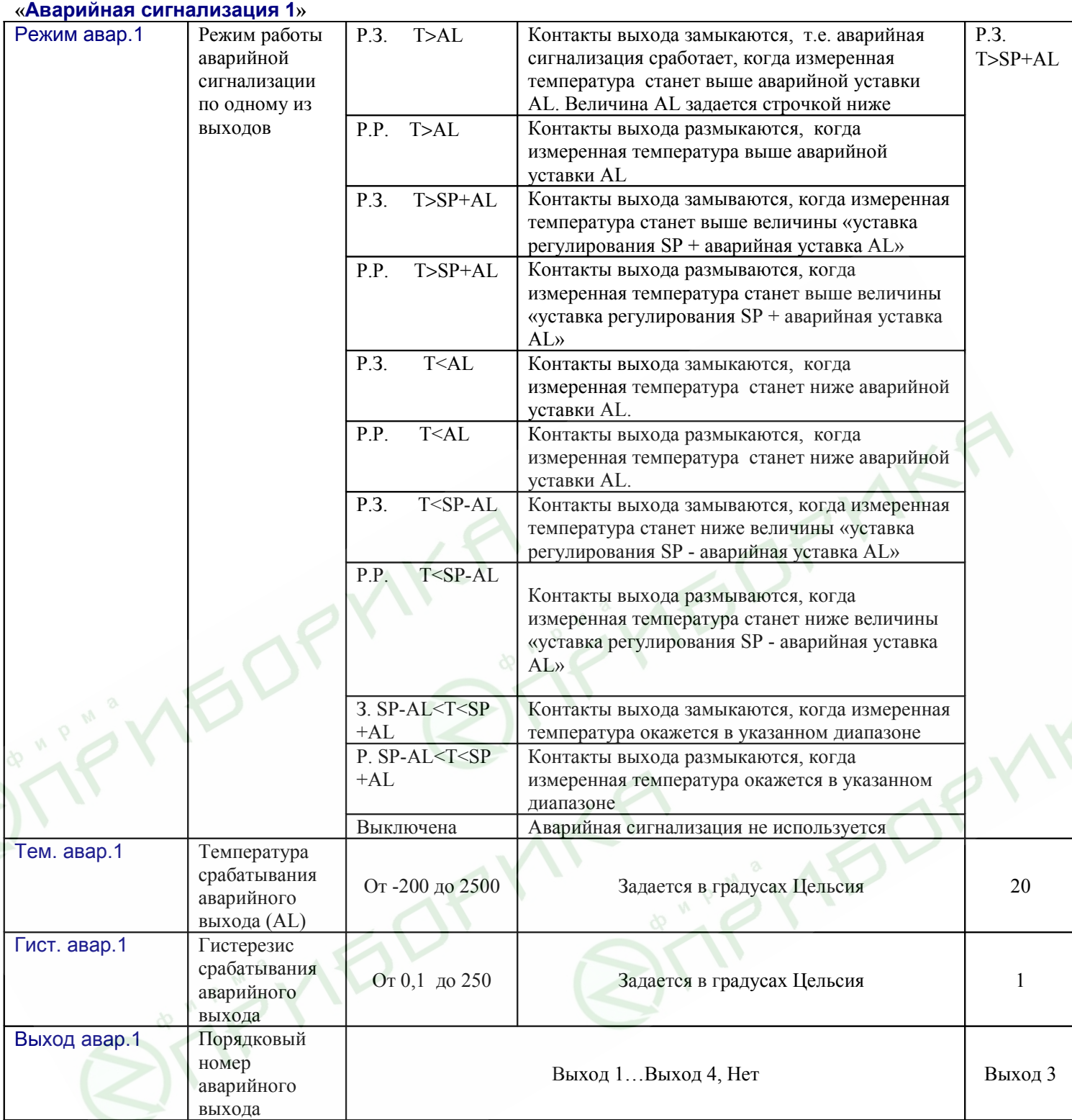

# **«Аварийная сигнализация 2»** (Настраивается аналогично «аварийной сигнализации 1)

сообщит об обрыве. Задается в милливольтах

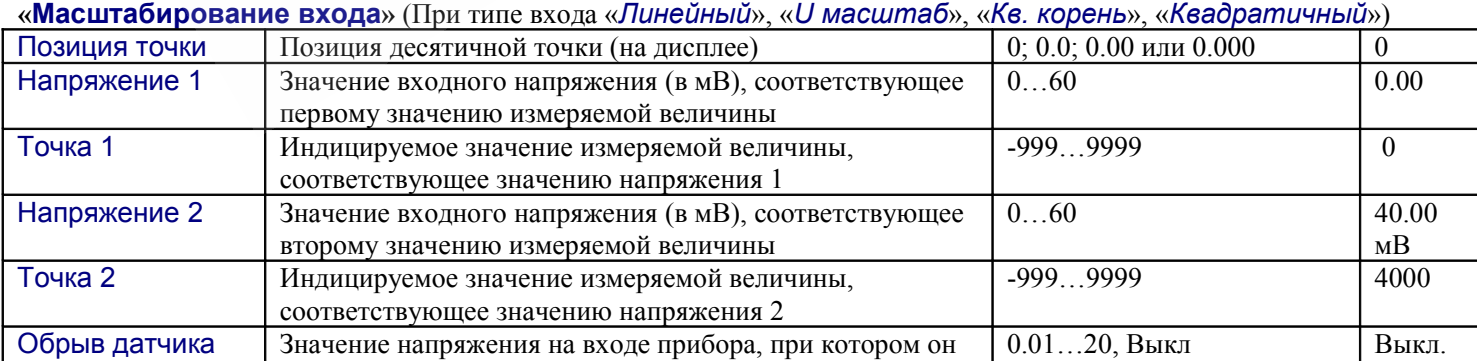

### **«Настройка нагревателя»**

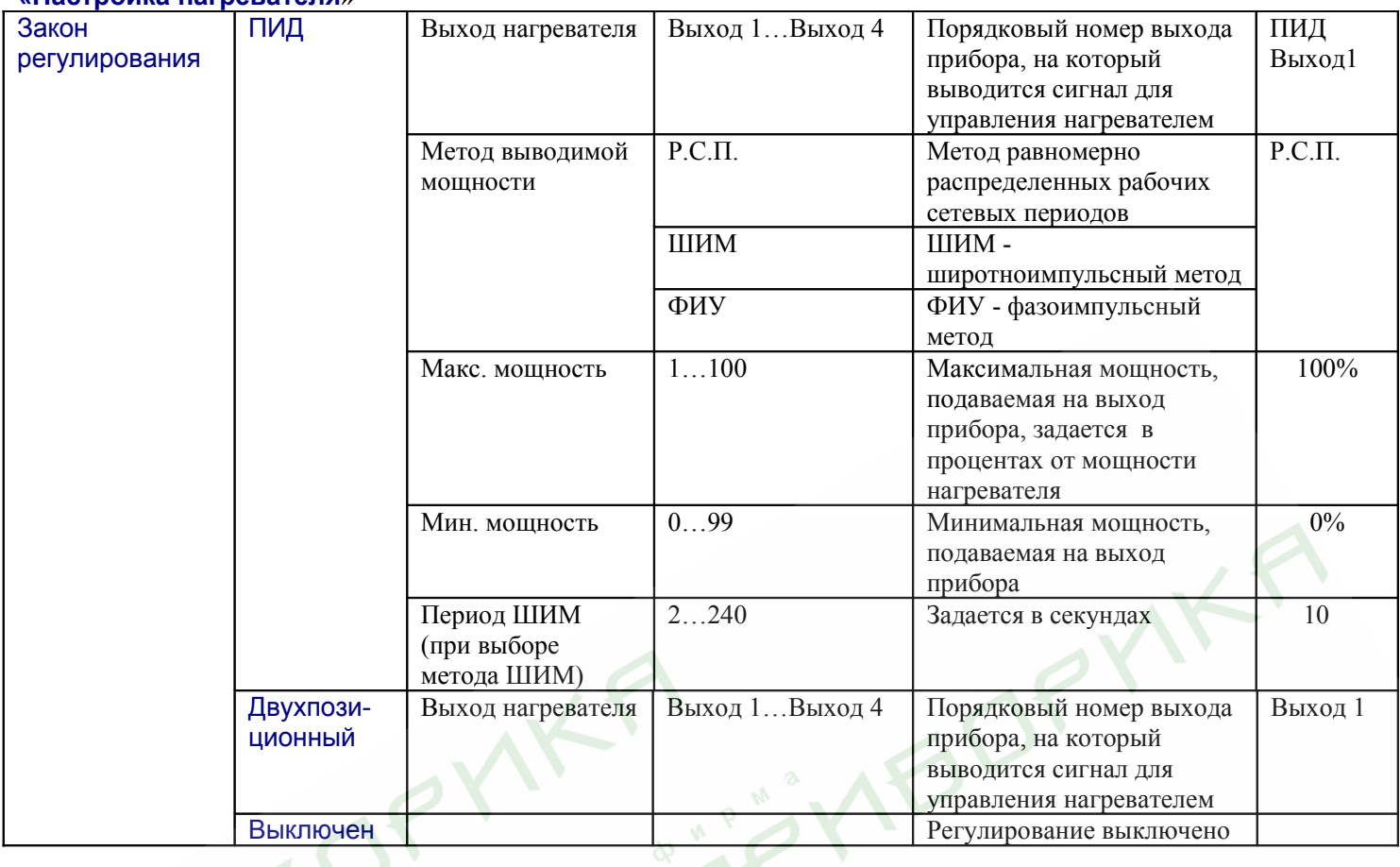

# **«Настройка охладителя»**

 $\mathfrak{S}_L$ 

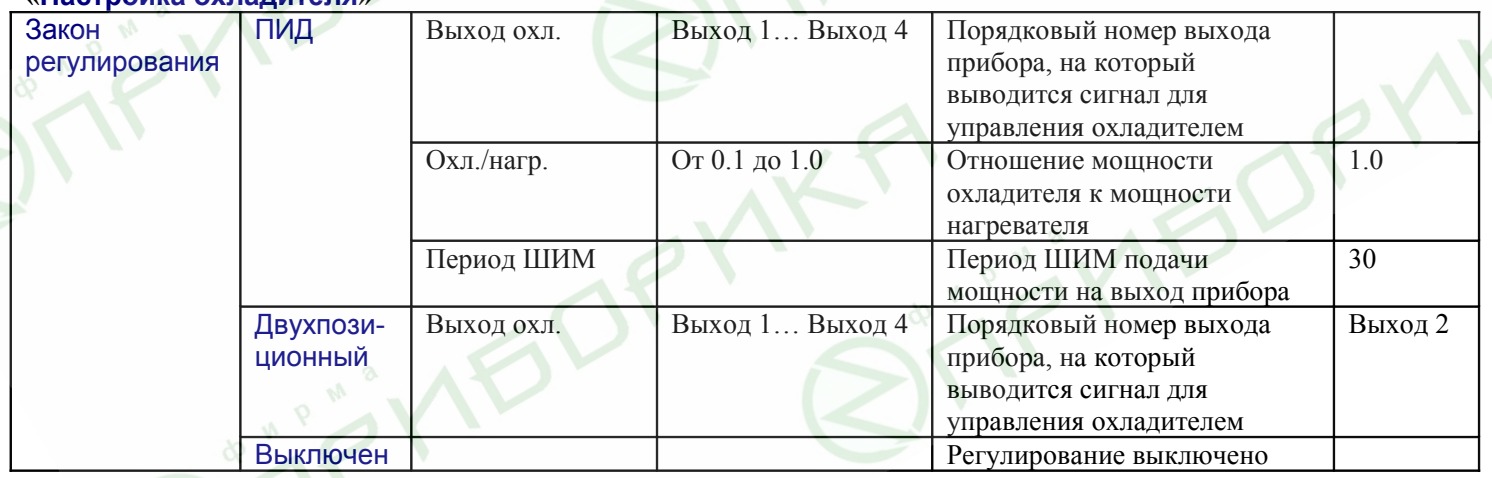

### **«Настройка таймера»**

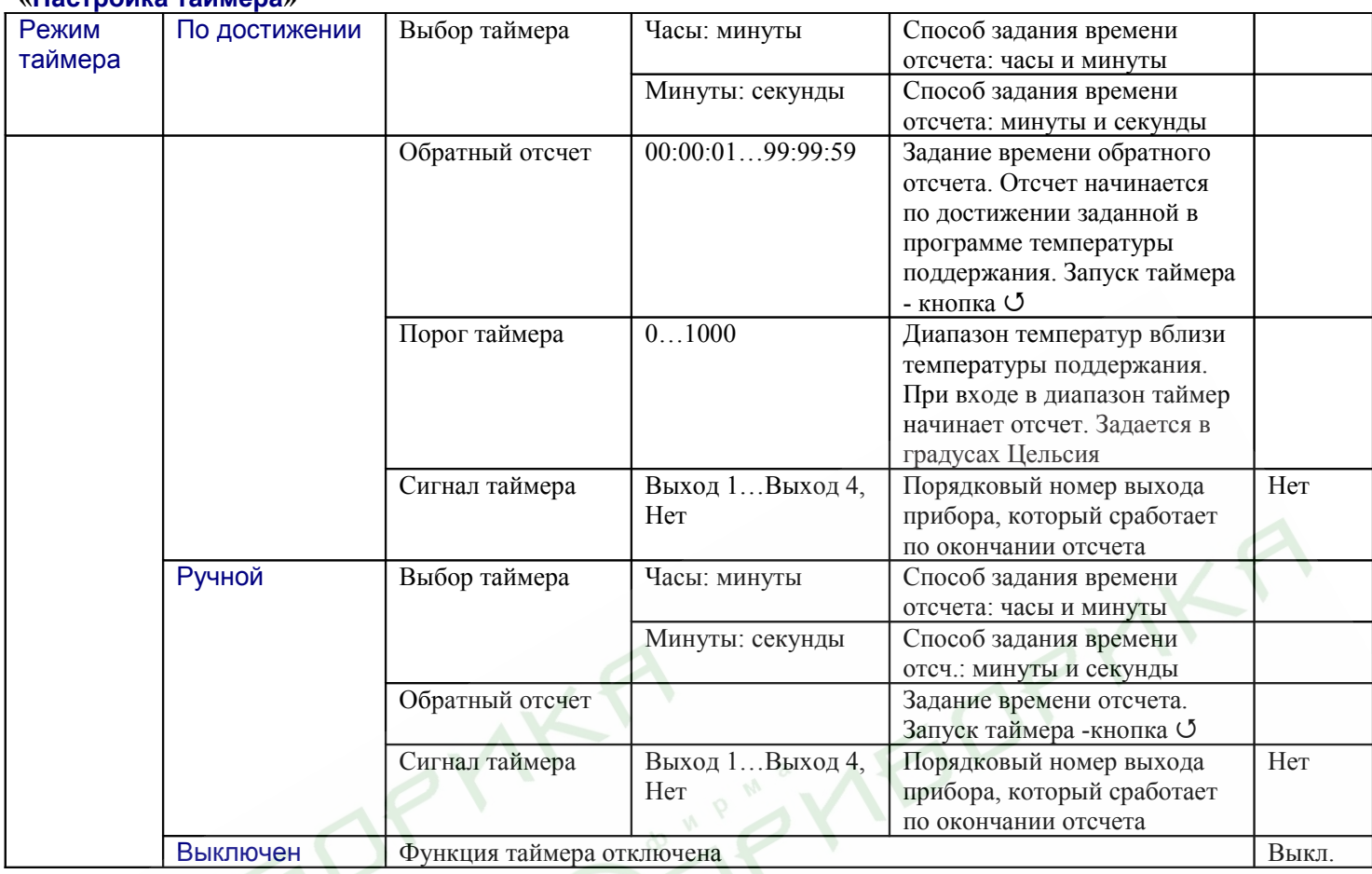

# **«Дополнительные настройки»**

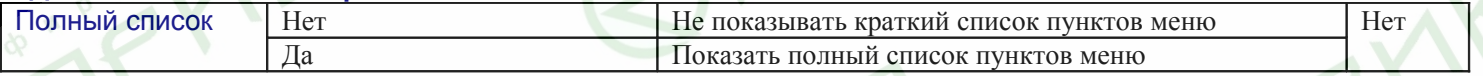

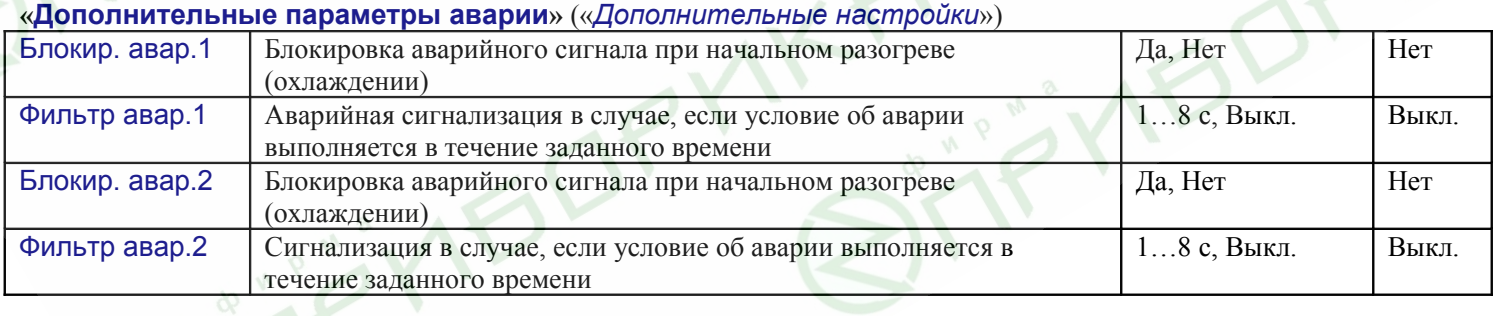

### **«Ограничение изменения уставки»** («*Дополнительные настройки*»)

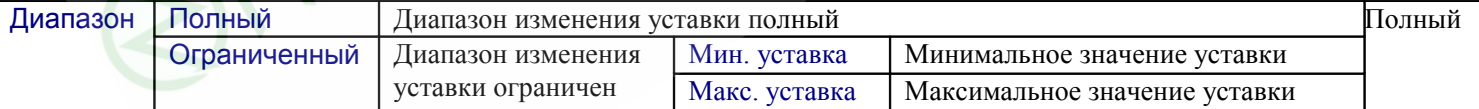

### **«Квитирование хода программы»** («*Дополнительные настройки*»)

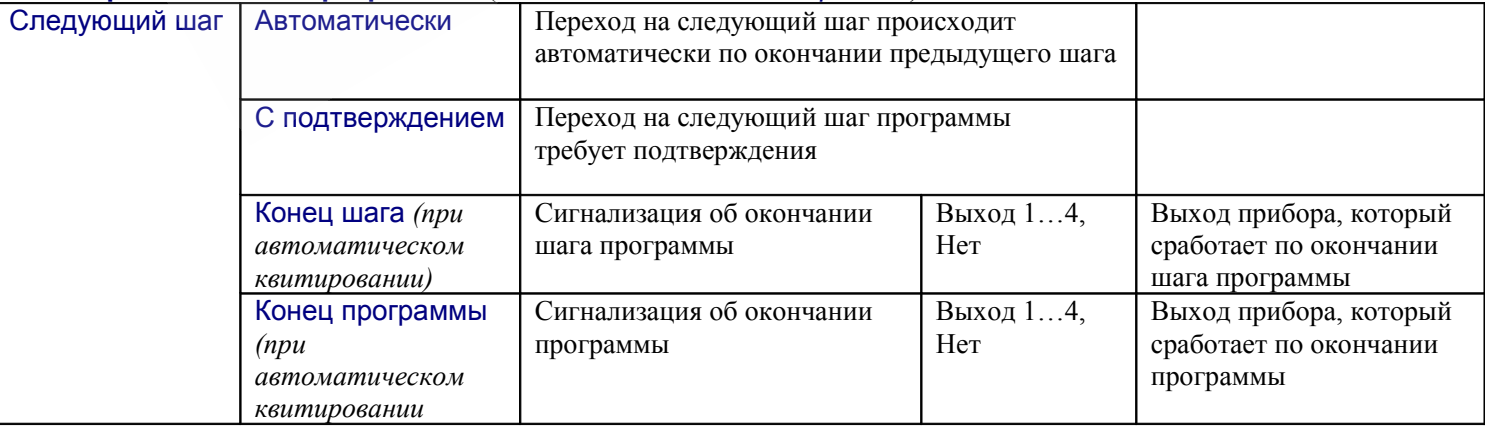

# **«Действия при обрыве датчика»** («*Дополнительные настройки*»)

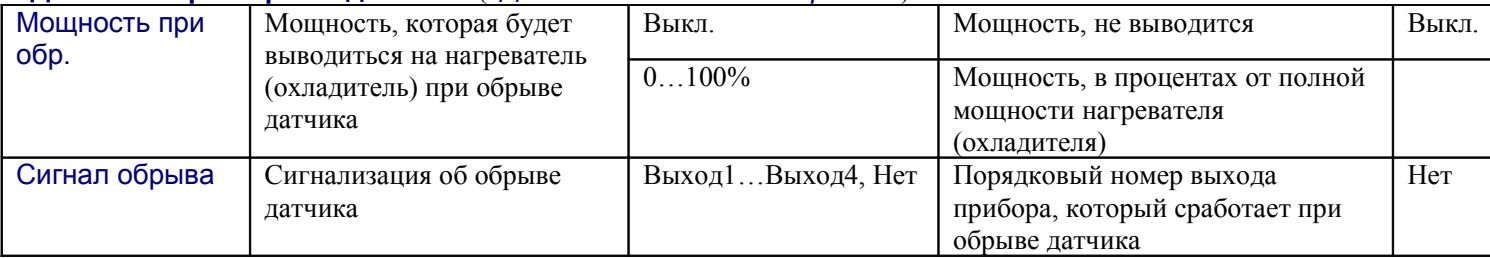

# **«Настройка фильтра»** («*Дополнительные настройки*»)

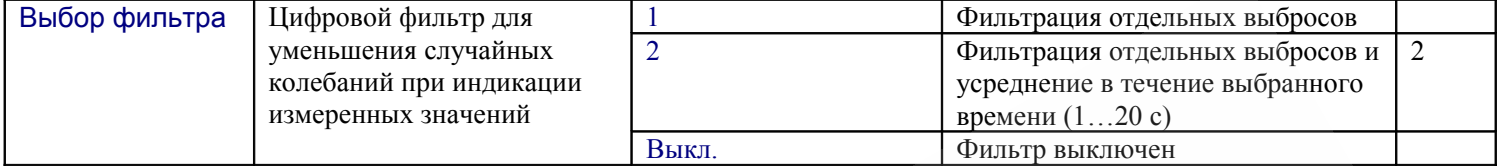

### **«Разрешение по температуре»** («*Дополнительные настройки*»)

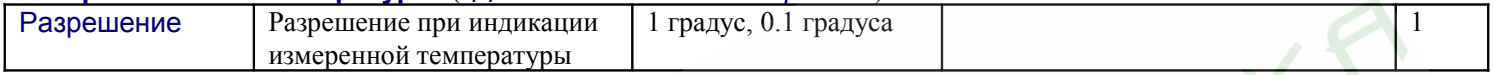

### **«Ввод поправки к измерениям»** («*Дополнительные настройки*»)

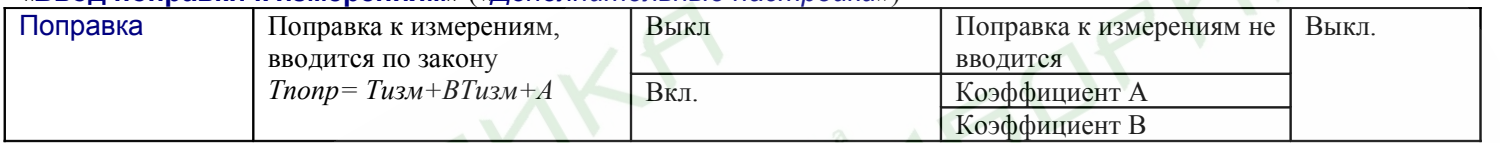

# **«Компенсация холодного спая»** («*Дополнительные настройки*»)

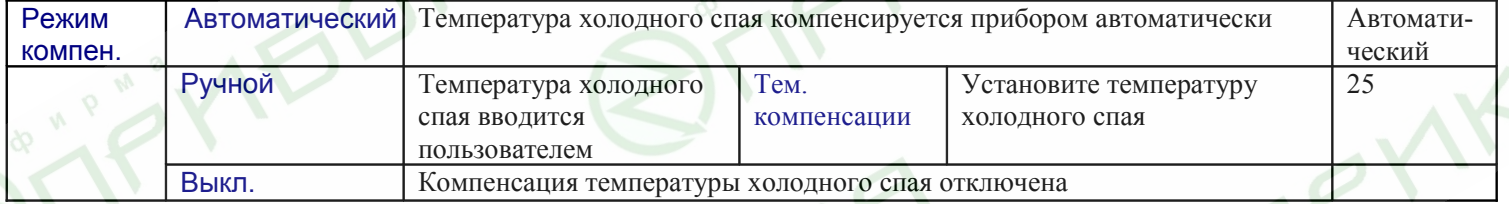

### **«Обрыв контура регулирования»** («*Дополнительные настройки*»)

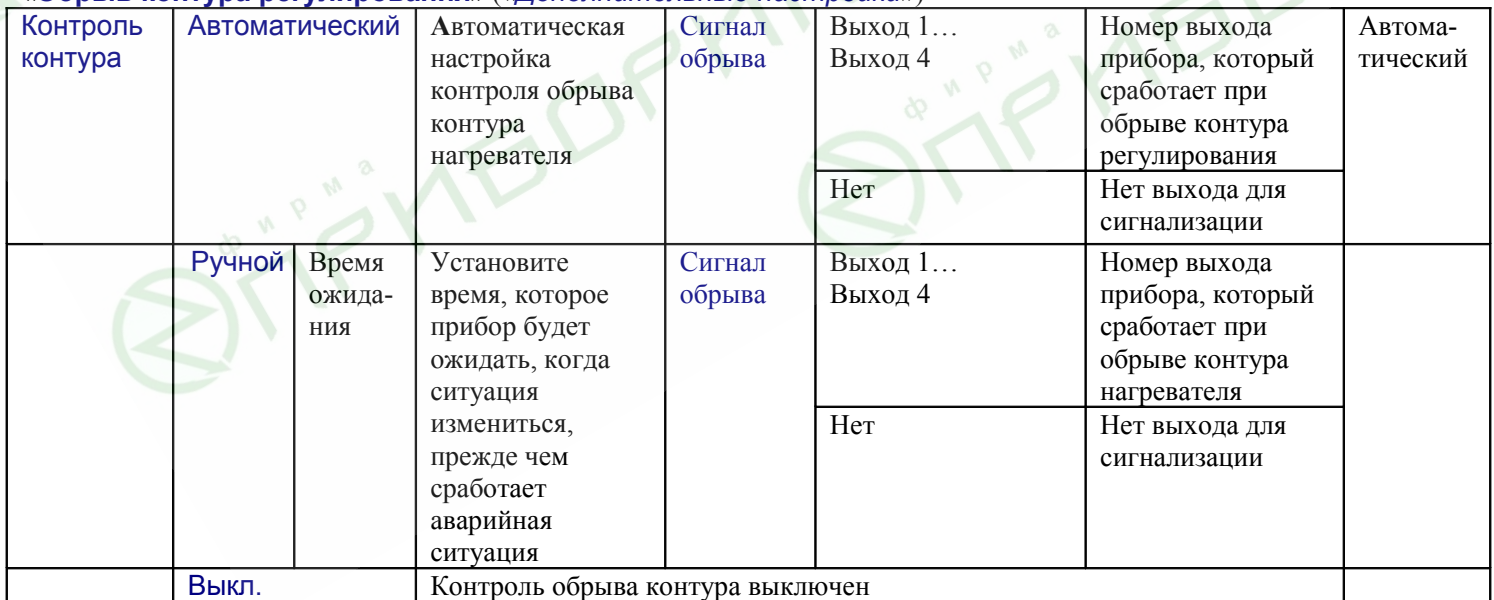

### **«Плавный разогрев»** («*Дополнительные настройки*»)

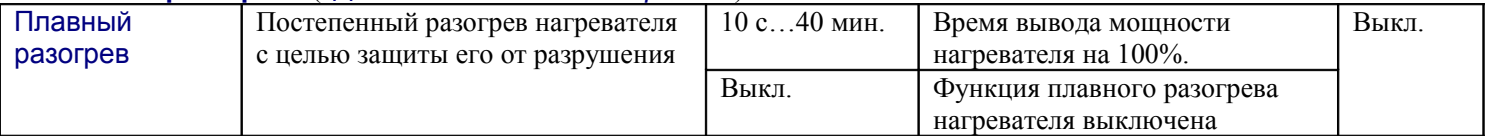

### **«Настройка даты и времени»** («*Дополнительные настройки*»)

### Страница доступна в приборах, укомплектованных архивом

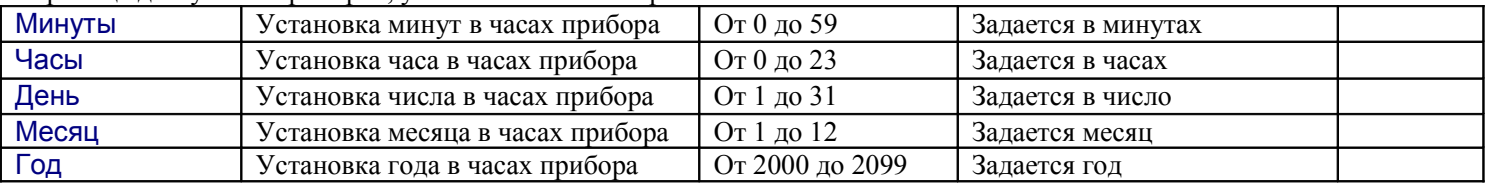

### **«Настройки архива»** («*Дополнительные настройки*»)

### Страница доступна в приборах, укомплектованных архивом

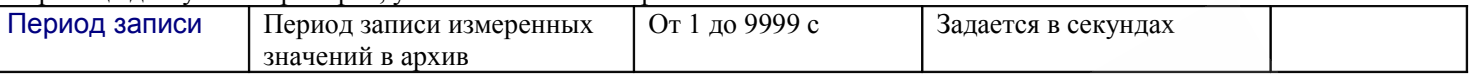

### **«Сетевые настройки»** («*Дополнительные настройки*»)

### Страница доступна в приборах, укомплектованных интерфейсом

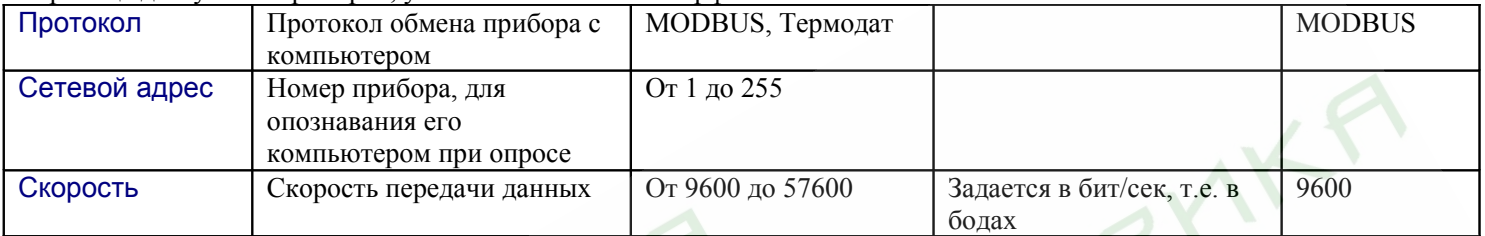

### **«Дискретный вход»** («*Дополнительные настройки*»)

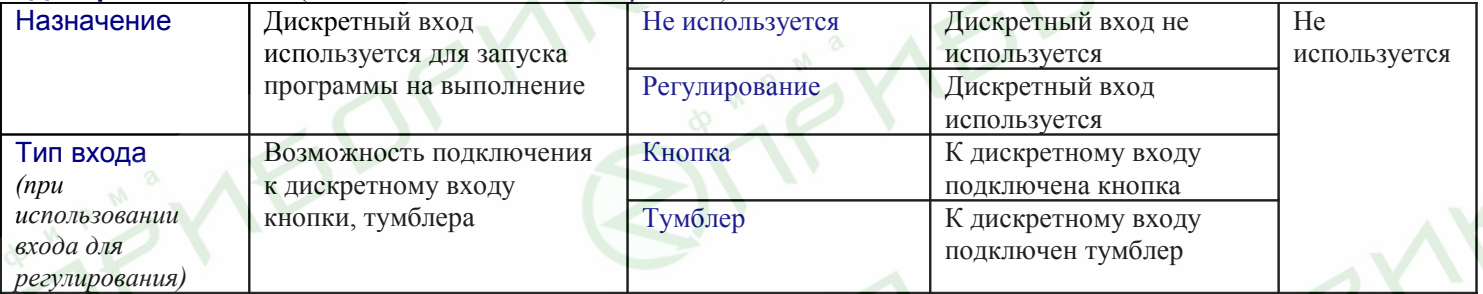

# **«Коэффициенты 3П регулирования»** («*Дополнительные настройки*»)

Страница доступна, когда включено *Трехпозиционное регулирование*

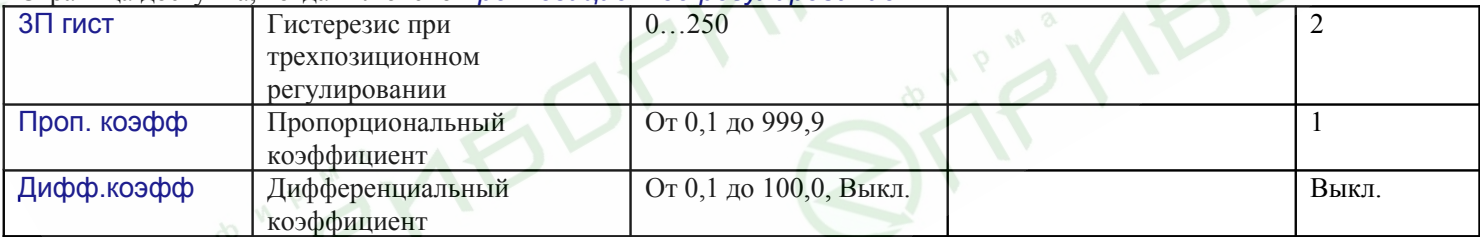

# **«Настройка регулирующего механизма»** («*Дополнительные настройки*»)

Страница доступна, когда включено *Трехпозиционное регулирование*

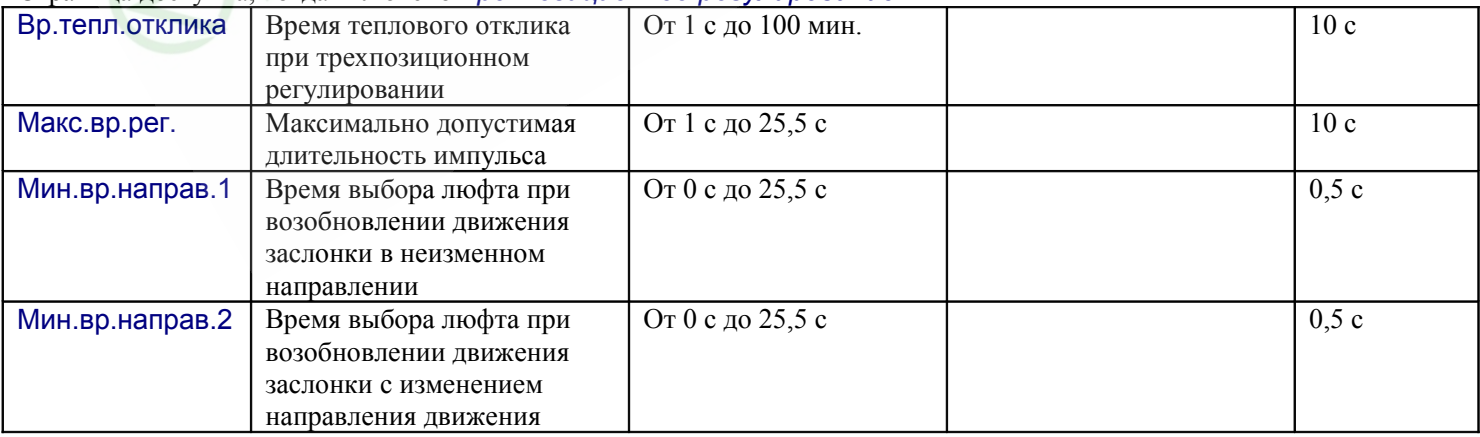

### **«Настройки по умолчанию»** («*Дополнительные настройки*»)

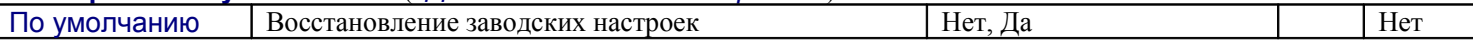